# Micro Focus Security ArcSight ESM

Software Version: 7.6

## **ESM 7.6 Release Notes**

Document Release Date: December 2021 Software Release Date: December 2021

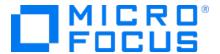

#### **Legal Notices**

#### **Copyright Notice**

© Copyright 2001-2021 Micro Focus or one of its affiliates

Confidential computer software. Valid license from Micro Focus required for possession, use or copying. The information contained herein is subject to change without notice.

The only warranties for Micro Focus products and services are set forth in the express warranty statements accompanying such products and services. Nothing herein should be construed as constituting an additional warranty. Micro Focus shall not be liable for technical or editorial errors or omissions contained herein.

No portion of this product's documentation may be reproduced or transmitted in any form or by any means, electronic or mechanical, including photocopying, recording, or information storage and retrieval systems, for any purpose other than the purchaser's internal use, without the express written permission of Micro Focus.

Notwithstanding anything to the contrary in your license agreement for Micro Focus ArcSight software, you may reverse engineer and modify certain open source components of the software in accordance with the license terms for those particular components. See below for the applicable terms.

U.S. Governmental Rights. For purposes of your license to Micro Focus ArcSight software, "commercial computer software" is defined at FAR 2.101. If acquired by or on behalf of a civilian agency, the U.S. Government acquires this commercial computer software and/or commercial computer software documentation and other technical data subject to the terms of the Agreement as specified in 48 C.F.R. 12.212 (Computer Software) and 12.211 (Technical Data) of the Federal Acquisition Regulation ("FAR") and its successors. If acquired by or on behalf of any agency within the Department of Defense ("DOD"), the U.S. Government acquires this commercial computer software and/or commercial computer software documentation subject to the terms of the Agreement as specified in 48 C.F.R. 227.7202-3 of the DOD FAR Supplement ("DFARS") and its successors. This U.S. Government Rights Section 18.11 is in lieu of, and supersedes, any other FAR, DFARS, or other clause or provision that addresses government rights in computer software or technical data.

For information about legal notices, trademarks, disclaimers, warranties, export and other use restrictions, U.S.Government rights, patent policy, and FIPS compliance, see <a href="https://www.microfocus.com/about/legal/">https://www.microfocus.com/about/legal/</a>.

#### **Trademark Notices**

Adobe™ is a trademark of Adobe Systems Incorporated.

Microsoft® and Windows® are U.S. registered trademarks of Microsoft Corporation.

UNIX® is a registered trademark of The Open Group.

#### Support

#### **Contact Information**

| Phone                          | A list of phone numbers is available on the Technical Support Page: https://softwaresupport.softwaregrp.com/support-contact-information |
|--------------------------------|----------------------------------------------------------------------------------------------------|
| Support Web Site               | https://softwaresupport.softwaregrp.com/                                                                                                |
| ArcSight Product Documentation | https://www.microfocus.com/documentation/arcsight/                                                                                      |

# **Contents**

| Velcome to ESM 7.6                                                         | 6     |
|----------------------------------------------------------------------------|-------|
| What's New in This Release                                                 | 6     |
| Active Lists and Rule Authoring                                            | 6     |
| Standard Content                                                           | 6     |
| Changes to the ESM Administrator's Guide                                   | 7     |
| Verifying the Downloaded Installation Software                             | 7     |
| Upgrade Support                                                            | 7     |
| Upgrade Paths for ESM                                                      | 7     |
| Upgrade Paths for ESM with the Active Passive High Availability (APHA) Mod | ule 8 |
| Geographical Information Update                                            | 9     |
| Vulnerability Updates                                                      | 10    |
| Supported Versions for Distributed Searches                                | 10    |
| Supported Platforms                                                        | 10    |
| Supported Languages                                                        | 10    |
| Support for ActivClient Issues                                             | 11    |
| Usage Notes                                                                | 12    |
| Improving Security in Default or FIPS 140-2 Mode                           | 12    |
| Required Workarounds for G10 Appliance                                     | 13    |
| Uninstall the Chrony RPM                                                   | 13    |
| Remove Health-related RPMs                                                 | 14    |
| Configuring Connectors to Write to Transformation Hub                      | 14    |
| ArcSight Command Center                                                    | 14    |
| Scroll Bar Issues with Google Chrome and Apple Safari                      | 14    |
| Viewing Secure Operations Center Dashboard Using Edge Browser on Wir       | ıdows |
| 10                                                                         | 14    |
| ArcSight Console                                                           |       |
| Events from Transformation Hub                                             | 15    |
| Using Windows 10                                                           |       |
| Oversized Pie Charts on Dashboards                                         |       |
| Limit on Dashboards Being Viewed                                           |       |
| Distributed Correlation Mode                                               |       |
| Configuration Changes and Service Restarts Require Restart of All Services |       |
| Active List Updates in Distributed Correlation                             |       |
| Stopping Message Bus Services                                              |       |
| Hierarchy Map Data Monitor in Distributed Correlation - Not Recommend      | ed 17 |

|    | Converting IPv4 to IPv6 in Distributed Correlation Mode - Consult Professional   |    |
|----|----------------------------------------------------------------------------------|----|
|    | Services                                                                         | 17 |
|    | Distributed Cache Inconsistency                                                  | 17 |
|    | Large Lists Can Take Time to Load on Cluster Startup                             |    |
|    | Oversized Event Graphs                                                           |    |
|    | Full Text Search                                                                 |    |
|    | ESM Peer Certification for Content Synchronization                               |    |
|    | Actor Model Import Connector  Asset Model Import FlexConnector                   |    |
|    | Forwarding Connector                                                             |    |
|    | Rule Recovery Timeout Possible During High EPS                                   |    |
|    | Audit Events Now Generated by Creation or Deletion of Mark Similar Configuration |    |
|    | Reference to SmartConnectors Not Updated (Customer URI)                          | 21 |
|    | Silent Install Does Not Trigger the Console Setup                                | 21 |
|    | Unsupported Features in This Release                                             | 23 |
| Re | esolved Issues                                                                   | 25 |
|    | General                                                                          | 25 |
|    | ArcSight Console                                                                 | 25 |
|    | ArcSight Manager                                                                 | 25 |
|    | Command Center                                                                   | 26 |
|    | Connectors                                                                       | 26 |
|    | Installation and Upgrade                                                         | 26 |
| Λ. | aon Issues                                                                       | 27 |
| UΙ | oen Issues                                                                       |    |
|    | General                                                                          | 27 |
|    | Analytics                                                                        | 28 |
|    | ArcSight Console                                                                 | 29 |
|    | ArcSight Manager                                                                 | 31 |
|    | CORR-Engine                                                                      | 33 |
|    | Command Center                                                                   | 34 |
|    | ArcSight Fusion                                                                  | 36 |
|    | Connector Management                                                             | 39 |
|    | Connectors                                                                       | 39 |

| Active Passive High Availability Module | 39 |
|-----------------------------------------|----|
| Installation and Upgrade                | 40 |
| Localization                            | 41 |
| Send Documentation Feedback             | 42 |

## Welcome to ESM 7.6

ArcSight Enterprise Security Manager (ESM) is a comprehensive software solution that combines traditional security event monitoring with network intelligence, context correlation, anomaly detection, historical analysis tools, and automated remediation. ESM is a multi-level solution that provides tools for network security analysts, system administrators, and business users.

ESM includes the Correlation Optimized Retention and Retrieval (CORR) Engine, a proprietary data storage and retrieval framework that receives and processes events at high rates, and performs high-speed searches.

Got an Idea? Want to request a new feature? Click here to visit the Ideas Exchange - the Micro Focus online portal for submitting feature requests.

### What's New in This Release

This topic describes the new features and enhancements in ESM 7.6.

Updated guides for ESM 7.6 are available on the ESM documentation page.

### Active Lists and Rule Authoring

The ArcSight Platform includes a subset of the functionality that is available for active lists and rules in the ArcSight Command Center.

- Active Lists Active lists allow you to track traffic with IP addresses of interest. While you
  can manually update active lists, their real value comes when you define them in
  conjunction with rules specifically tailored to interact with and populate the lists
  dynamically. Lists that are not rule-driven are empty or contain only manual entries that
  have not timed out.
- Rules Creating rules involves defining the events the rule evaluates and thresholds for triggering the rule. Conditions define which events trigger the rule and thresholds determine when a condition is met and a correlation event is generated. You can also create real-time rules and apply event-based conditions to rules.

For more information, see the ESM Administrator's Guide.

#### **Standard Content**

ESM 7.6 installs, or upgrades to, version 3.6.0.0 of the following packages:

Welcome to ESM 7.6 Page 6 of 42

- /All Packages/ArcSight Foundation/Security Threat Monitoring
- /All Packages/ArcSight Foundation/Threat Intelligence Platform

ESM 7.6 also includes the following new optional package:

/All Packages/ArcSight Foundation/ArcSight ESM SOAR Integration

For more information, see the ArcSight Administration and ArcSight System Standard Content Guide.

### Changes to the ESM Administrator's Guide

The logfu command is no longer available in ESM 7.6. It was removed after the documentation was finalized for release, so it is still present in Appendix A of the ESM Administrator's Guide. It will be removed from the documentation in the next release.

## Verifying the Downloaded Installation Software

Micro Focus provides a digital public key to enable you to verify that the signed software you received is indeed from Micro Focus and has not been manipulated in any way by a third party.

Visit the following site for information and instructions:

https://support.microfocus.com/kb/doc.php?id=7025140

## **Upgrade Support**

This section provides upgrade paths for:

- ESM
- ESM with the Active Passive High Availability (APHA) Module

## **Upgrade Paths for ESM**

For ESM 7.5, you can upgrade directly to ESM 7.6.

Upgrade paths for earlier versions are as follows:

- 7.4:
  - a. Upgrade to ESM 7.5.
  - b. Upgrade to ESM 7.6.

- 7.3:
  - a. Upgrade to ESM 7.5.
  - b. Upgrade to ESM 7.6.
- 7.2 Service Pack 1:
  - a. Upgrade to ESM 7.3.
  - b. Upgrade to ESM 7.5.
  - c. Upgrade to ESM 7.6.
- 7.0 Patch 1 and Patch 2:
  - a. Upgrade to ESM 7.2.
  - b. Upgrade to ESM 7.4.
  - c. Upgrade to ESM 7.5.
  - d. Upgrade to ESM 7.6.
- ESM 7.0:
  - a. Apply ESM 7.0 Patch 2.
  - b. Upgrade to ESM 7.2.
  - c. Upgrade to ESM 7.4.
  - d. Upgrade to ESM 7.5.
  - e. Upgrade to ESM 7.6.
- ESM 6.11, with or without patches:
  - a. Upgrade to ESM 7.0 Patch 1.
  - b. Upgrade to ESM 7.2.
  - c. Upgrade to ESM 7.4.
  - d. Upgrade to ESM 7.5.
  - e. Upgrade to ESM 7.6.

# Upgrade Paths for ESM with the Active Passive High Availability (APHA) Module

If you are running version 7.5 of ESM and the APHA module, you can upgrade directly to version 7.6.

Upgrade paths for earlier versions are as follows:

- Version 7.4 of ESM and the APHA module:
  - a. Upgrade ESM and the APHA module to version 7.5.
  - b. Upgrade ESM and the APHA module to version 7.6.
- Version 7.3 of ESM and the APHA module:
  - a. Upgrade ESM and the APHA module to version 7.5.
  - b. Upgrade ESM and the APHA module to version 7.6.
- Version 7.2 Service Pack 1 of ESM and the APHA module:
  - a. Upgrade ESM and the APHA module to version 7.3.
  - b. Upgrade ESM and the APHA module to version 7.5.
  - c. Upgrade ESM and the APHA module to version 7.6.
- Version 7.0 of ESM and the APHA module:
  - a. Upgrade ESM and the APHA module to version 7.0 Patch 2.
  - b. Upgrade ESM and the APHA module to version 7.2.
  - c. Upgrade ESM and the APHA module to version 7.4.
  - d. Upgrade ESM and the APHA module to version 7.5.
  - e. Upgrade ESM and the APHA module to version 7.6.
- Version 7.0 of the APHA module:
  - a. Upgrade the APHA module to version 7.2.
  - b. Upgrade the APHA module to version 7.4.
  - c. Upgrade ESM and the APHA module to version 7.5.
  - d. Upgrade ESM and the APHA module to version 7.6.

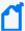

**Note:** Ensure you perform the upgrade from a local workstation or server, not over a VPN. If you perform the upgrade over a VPN, and the VPN is disconnected during the upgrade, the upgrade will fail. If you must use a VPN during the upgrade process, consider using a desktop sharing utility like the screen command on Linux to prevent terminating the upgrade session if the network disconnects.

For information about supported platforms, see the Technical Requirements on the ESM documentation page.

## **Geographical Information Update**

This version of ESM includes an update to the geographical information used in graphic displays. The version is GeoIP-532 20211110.

## **Vulnerability Updates**

This release includes recent vulnerability mappings from the November 2021 R1 Update:

- Snort / Sourcefire 2983 updated CVE
- Juniper IDP update 3434 updated CVE
- McAfee Intrushield 10.8.27.2 updated CVE
- TippingPoint UnityOne DV9608 updated CVE
- IBM Security Network Protection updated X-Force
- Palo Alto Networks PAN-OS 10.0.8 updated CVE

## Supported Versions for Distributed Searches

Distributed searches are supported only on ESM peers of the same version.

The only versions that support IPv6 connectivity and data search are ESM 6.11.0 and above.

For more information about distributed searches, see the ArcSight Command Center User's Guide.

## Supported Platforms

For information about ESM 7.6 platform and browser support, see the Technical Requirements on the ESM documentation page.

## **Supported Languages**

These languages are supported by ESM:

- English
- French
- Japanese
- Simplified Chinese
- Traditional Chinese
- Korean
- Russian

## Support for ActivClient Issues

This information is provided as a courtesy to customers who are also using ActivClient and CAC cards for ESM authentication purposes. Problems may arise from multiple versions of ActivClient and CAC cards that have not been tested by Micro Focus.

ActivClient releases are typically more frequent than ESM releases. In case of ActivClient issues, contact the ActivClient vendor for resolution. If you would like Micro Focus ArcSight support to assist with monitoring the resolution, or have Micro Focus ArcSight Support assist with opening a ticket with ActivClient Support, ActivClient will require us to have documentation from you that you are providing permission to ArcSight Support to assist with monitoring the ActivClient case. Send the permission to us through email.

To the best of our knowledge, below is the information for logging a ticket with ActivClient Support. Note that the information may not be updated. Always check with your vendor for the latest information.

- For US Government customers, you can open a new ticket by sending an email to support-usa@actividentity.com.
- For other customers, you can open a new ticket by sending an email to support@actividentity.com

The following are typically required when you open a ticket with ActivClient Support:

- 1. Attach the ActivClient logs and diagnostics in the AI incident for review. The AI team will then send these logs to their Engineering team located in France. They need permission to view the log files (as per CFIUS requirements).
- 2. Collect any error messages displayed, as well as a Java console capture.
- 3. Provide findings from Advanced Diagnostics:
  - a. Insert the SmartCard.
  - b. Right-click the **ActivClient** icon in the lower right system tray.
  - c. Select Advanced Diagnostics.
  - d. Click **Diagnose** while the SmartCard inserted. Wait for the diagnostics to complete.
  - e. Select File > Save As to save the information to a file.
  - f. Send this file along with your ActivClient support request.
- 4. Provide information from ActiveClient logs:
  - a. Open the ActivClient Console.
  - b. Select **Tools > Advanced > Enable Logging**.

- c. Note the location of the log files. These are typically in C:\Program Files\Common Files\ActivIdentity\Logs or C:\Program Files (x86)\Common Files\ActivIdentity\Logs
- d. Restart the computer.
- e. Reproduce the issue.
- f. Provide all files generated in the logging directory along with your ActivClient support request.

## **Usage Notes**

### Improving Security in Default or FIPS 140-2 Mode

For improved security, you can enable support for a stronger cipher (256-bit AES) on your ESM installation when you install the system in either default mode or FIPS 140-2 mode. If the communicating component supports it, the stronger cipher will be used for communications with ESM.

#### To enable support for a stronger cipher:

- In compact mode or on all ESM nodes in distributed mode, open the /opt/arcsight/manager/config/esm.properties file and add the following line (or replace the existing entry, if already present):
  - servletcontainer.jetty311.socket.https.ciphersuites=TLS\_ECDHE\_RSA\_WITH\_ AES\_256\_GCM\_SHA384,TLS\_ECDHE\_RSA\_WITH\_AES\_128\_GCM\_SHA256
- 2. In compact mode or on the ESM persistor node in distributed mode, open the /opt/arcsight/logger/current/local/apache/conf/httpd.conf file and add the following line (or replace the existing entry, if already present):
  - SSLCipherSuite ECDHE-RSA-AES256-GCM-SHA384:ECDHE-RSA-AES128-GCM-SHA256
- 3. In compact mode or on the ESM persistor node in distributed mode, open the /opt/arcsight/logger/current/arcsight/logger/user/logger/logger.properties file and add the following line (or replace the existing entry, if already present):
  - fips.ssl.enabledciphersuites=TLS\_ECDHE\_RSA\_WITH\_AES\_256\_GCM\_SHA384,TLS\_ ECDHE\_RSA\_WITH\_AES\_128\_GCM\_SHA256
- 4. If the /opt/arcsight/manager/config/client.properties file exists on any of the nodes, add the following line (or replace the existing entry, if already present):
  - ssl.cipher.suites=TLS\_ECDHE\_RSA\_WITH\_AES\_256\_GCM\_SHA384,TLS\_ECDHE\_RSA\_WITH\_AES\_128\_GCM\_SHA256

Usage Notes Page 12 of 42

- 5. On any system where you use an instance of the ESM Console to communicate with the ESM server where the cipher update is made, open the CONSOLE\_ HOME/current/config/client.properties file, and add the following line (or replace the
  - ssl.cipher.suites=TLS\_ECDHE\_RSA\_WITH\_AES\_256\_GCM\_SHA384,TLS\_ECDHE\_RSA\_WITH\_AES\_128\_GCM\_SHA256
- 6. For connectors that communicate with the ESM Server, similar updates might be needed in the agent.properties file.
- 7. Restart services for the changes to take effect.

existing entry, if already present):

### Required Workarounds for G10 Appliance

The G10 appliance has the following known issues:

- The chrony RPM might override the ntp service on server restart.
- Health-related RPMs prevent High Availability mode from working and /opt from mounting.

The following workarounds remove the RPMs and ensure the appliance works correctly.

#### Uninstall the Chrony RPM

You can remove the chrony RPM before or after you perform the upgrade.

#### **Before Upgrade**

Prior to setting up the G10 ESM appliance, complete the following steps:

- 1. Log in to the appliance using default root credentials.
- 2. Immediately type control-C to interrupt the System First Boot Wizard (FBW) script.
- 3. In the shell prompt, type the following command:

```
rpm -ev chrony
```

- 4. Verify the systemctl status chronyd command displays "Unit chronyd.service could not be found."
- 5. Log out.
- 6. Log in again and resume normal FBW steps.

#### **After Upgrade**

If you have already set up your appliance, complete the following steps:

- 1. Run systemctl stop chronyd.
- 2. Run systemctl disable chronyd.

- 3. Run rpm -ev chrony.
- 4. Run systemctl status chronyd.
- 5. Stop all arcsight services with the following command: /etc/init.d/arcsight\_services stop all
- 6. Reboot the appliance.

#### Remove Health-related RPMs

If you are using the G10 appliance in Active-Passive High Availability mode, before you install High Availability, complete the following steps on both the servers:

- To remove the mf-health package, run the following: yum remove mf-health
- 2. To remove the hp folder from /opt, run the following: rm -fR /opt/hp

## Configuring Connectors to Write to Transformation Hub

If you configure a version 7.15 or 8.0 or later SmartConnector to write binary events to a Transformation Hub topic for consumption by ESM 7.6, select **ESM** for the content type and **7.2.x** for the ESM version.

#### **ArcSight Command Center**

#### Scroll Bar Issues with Google Chrome and Apple Safari

When using ArcSight Command Center with the Chrome browser, scroll bars may appear inside the data grid on the Storage Mapping tab when the page is loaded for the first time. Adding another row eliminates the scroll bars. Subsequently, adding or deleting rows works as expected.

To avoid this issue, use either Microsoft Edge or Firefox.

# Viewing Secure Operations Center Dashboard Using Edge Browser on Windows 10

If you observe that the SOC dashboard on Windows 10 does not display correctly in Edge (especially on high EPS systems), use Chrome or Firefox instead.

### **ArcSight Console**

#### **Events from Transformation Hub**

If you are viewing events on an active channel, you can double-click a specific event to get more event details from the Event Inspector.

One of the details you can select on Event Inspector is Agent ID. If you click Agent ID, you may get the following message:

Unable to load resource as this event was likely consumed via Transformation Hub

This is expected behavior. There is no associated resource for events consumed from Transformation Hub.

#### Using Windows 10

The ArcSight Console for ESM 7.6 is supported on Windows 10.

- The recommended processors for Windows 10 are either Intel Xeon x5670 or Intel Core i7.
- Use Microsoft Edge as your preferred browser. This preference is set during Console installation time; or after Console installation using the User Preferences setting for Program Preferences.
- You can install the ArcSight Console on Windows 10 using either IPv4 or IPv6. FIPS is supported with IPv4 but not IPv6.

#### Oversized Pie Charts on Dashboards

On the Console, depending on the number of pie charts displayed on the dashboard, the charts may be cut off due to the window size or charts appear too small to read. Try changing the dashboard layout to Tab view, to view Data Monitor or Query Viewer stats.

#### Limit on Dashboards Being Viewed

The ArcSight Console might run out of Java memory if you are viewing more than 15 dashboards. For Windows 10, limit the number of dashboards to 10. If you must view dashboards over the limit, try switching to classic charts from the **Preferences** menu, under **Global Options**.

The number of dashboards you can view in the console is directly proportional to the Java heap memory configuration for the console program.

ArcSight Console Page 15 of 42

If you want to view more dashboards than the limit:

- 1. Increase the Java heap memory size.
- 2. In the console's installation directory, modify /current/config/console.properties with the following property:

console.ui.maxDashBoard=<new limit>

For more information, see the ESM Administrator's Guide.

#### **Distributed Correlation Mode**

# Configuration Changes and Service Restarts Require Restart of All Services

After making any configuration changes in distributed mode, such as adding a node to a cluster or needing to restart one of the services, stop and then start all services.

#### Active List Updates in Distributed Correlation

If you encounter a rule that is triggering excessively, where the rule's conditions include a NOT In ActiveList condition, especially if one or more of the rule's actions adds the relevant data to the active list that is being checked, refer to the new Cache Model setting **Write**Synchronized in the ArcSight Console User's Guide.

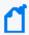

**Note:** This option is effective at eliminating the redundant firing of Lightweight Rules where changing to OnFirstEvent trigger is not available. See below for performance implications you need to understand before changing the setting.

Similarly, if you have a pair of rules: the first rule populates a list, and the second rule depends on data in that list, and both rules are expected to operate on the same event, the list may not be updated by the first rule in time for the second rule to trigger as expected. The **Write Synchronized** setting ensures that a list update performed by a Lightweight Rule is visible to subsequent standard rules.

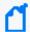

**Note:** The order of rule processing is not guaranteed unless the first rule is a Lightweight Rule, so this scenario might not work in Compact Mode, either. If both rules are not expected to operate on the same event, but the events arrive too closely together, the second rule might still not trigger due to the active list not having yet been updated.

#### **Stopping Message Bus Services**

Unlike other services, message bus control services can be stopped **only** from the persistor node. Also, when you run /etc/init.d/arcsight\_services stop mbus\_control<#> from the persistor, it will stop all instances of message bus data.

# Hierarchy Map Data Monitor in Distributed Correlation - Not Recommended

The Hierarchy Map data monitor is performance intensive, therefore it is not recommended in distributed mode.

# Converting IPv4 to IPv6 in Distributed Correlation Mode - Consult Professional Services

If you decide to convert your machine from IPv4 to IPv6, and your system is in distributed correlation mode, you must consult professional services.

#### **Distributed Cache Inconsistency**

In some cases, distributed cache nodes may lose contact with each other. This can occur due to network interruptions or as the result of a heavily-loaded system. If this happens, not all data is shared between correlators, aggregators, and the persistor. As a result, some data monitors and dashboards will show no data, and there may be a possible drop in EPS.

To fix this, you must identify the distributed cache (dcache) instance(s) that are causing the problem and need to be restarted. Note that if the distributed cache becomes inconsistent, you will see Connection to DC in right upper corner of ArcSight Command Center Cluster View dashboard shown in red.

#### To restore the state of distributed cache cluster:

- 1. Go to the ArcSight Command Center and navigate to the Cluster View Dashboard.
- 2. Check the audit events on the dashboard, and look for the service name **DCache connection is down**. There will be an associated service message, "Hazelcast cluster inconsistency . . . ".
- 3. Hover your mouse pointer over the service message, and you will see the identity of the service that is causing the issue. For example:

Hazelcast cluster inconsistency. Some DCache instances are not accessible. Restart them if they are running (split-brain), otherwise clear their

runtime records in repo using command "dcache-repo-records". Troubled instances: dcache2@host3

In this example the name of the distributed cache instance that is causing the issue is *dcache2*. The hostname in this example is host3, and is the name of the machine in the cluster on which that particular distributed cache instance resides.

- 4. Restart the cluster.
- 5. (Conditional) If a standalone distributed cache instance did not properly shutdown or was abruptly disconnected (for example, due to a network problem) and is not accessible from the persistor, run the following command to remove information repository records from non-responsive distributed cache instances:

bin/arcsight dcache-repo-records -r dcache2

This command cleans internal runtime records for dcache2 in the information repository. The records are automatically reset by the instance, if it becomes available again (for example, after the network connection is restored).

#### Large Lists Can Take Time to Load on Cluster Startup

In a distributed cluster, when large lists (>1 million) are present, it can take some time, depending on the size of the list, for the lists to load and EPS to ramp up, on startup of the cluster. This release improves the load time, but you might still experience some impact.

#### **Oversized Event Graphs**

In both the ArcSight Console and ArcSight Command Center, if you are viewing the Event Graph dashboard and there are too many events, the graph will be too large to fit the display.

If this happens, reduce the number of events in the data monitor used by the dashboard. You do this by refining the filter used by the data monitor.

#### **Full Text Search**

By default, ESM supports full text search. This enables you to search on any word of any text field of any event. Approximately 50 percent more disk space is required for storing events for full text search.

The feature is controlled by the property fulltext.search.enabled. If you want to disable full text search, enter the following in server.properties and then restart the Manager:

fulltext.search.enabled=false

For more information about editing properties files, see the ESM Administrator's Guide.

#### ESM Peer Certification for Content Synchronization

Peering for ESM content synchronization is automatically mutual, so a group of peers can be enabled from a single Manager. Content Management is certified with up to five subscribers, with one additional Manager as a publisher.

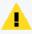

**Caution:** For ESM content synchronization, only ESM peers of the same version are supported. Application of service packs, patches, and hotfixes alter version numbers. Consider the impact to synchronization during change management.

For more information about content management, see the ArcSight Console User's Guide and the ArcSight Command Center User's Guide.

#### **Actor Model Import Connector**

The Actor Model Import Connector for Microsoft Active Directory allows you to develop a model import connector to import actor model data. This connector can be configured in a dual stack or pure IPv6 environment. For more information, see the Actor Model Import Connector for Microsoft Active Directory Configuration Guide. The Actor Model Import Connector for Microsoft Active Directory to install for ESM 7.6 is version 8.3.0.8617.0.

See the Technical Requirements on the ESM documentation page for information about ESM 7.6 supported platforms.

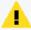

**Caution:** Install and use the Actor Model Import Connector for Microsoft Active Directory that is provided with the ESM 7.6 release. That is the version of the connector that is tested and certified to work with ESM 7.6. Do not use previously-supplied versions of the Actor Model Import Connector for Microsoft Active Directory with ESM 7.6.

### Asset Model Import FlexConnector

The Asset Model Import FlexConnector supports the ability to create and manage the Asset Model within ESM. The Asset Model Import FlexConnector allows you to develop a model import connector to import asset model data from a file. This enables you to create and maintain ESM Network Model data and keep the data in sync with the data in your Asset Management system. This connector can be configured in a dual stack or pure IPv6 environment. For more information, see the Asset Model Import FlexConnector Developer's Guide. The Asset Model Import FlexConnector to install for ESM 7.6 is version8.3.0.8618.0.

Earlier Asset Model Import Connector versions enabled the creation of IPv4 assets. This new version enables the creation of both IPv4 and IPv6 assets.

See the Technical Requirements on the ESM documentation page for information about 7.6 supported platforms.

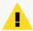

**Caution:** Install and use the Asset Model Import FlexConnector that is provided with the ESM 7.6 release. That is the version of the connector that is tested and certified to work with ESM 7.6. Do not use previously-supplied versions of the Asset Model Import FlexConnector with ESM 7.6.

### **Forwarding Connector**

The ArcSight Forwarding Connector can receive events from a source Manager and then send them to a secondary destination Manager, an ArcSight Logger, or a non-ESM destination. Only the Linux executable applies to ESM 7.6.

The Forwarding Connector is capable of forwarding events with IPv4 or IPv6 addresses. If the destination ESM supports both IPv4 and IPv6 addresses, then the address fields like Attacker, Source, Target, and so on, will be used. If the destination does not support IPv6 addresses, then the deviceCustomIPv6Address fields 1-4 will be used.

See the Technical Requirements on the ESM documentation page for the version that is supported with ESM 7.6.

### Rule Recovery Timeout Possible During High EPS

Checkpoint rule recovery can timeout if high EPS occurs. To attempt to prevent this timeout, set the rules.recovery.time-limit property in server.properties to a higher recovery time limit. This will enable the server to continue to load events from the database for checkpoint. The default value for the rules.recovery.time-limit property is 120 seconds (two minutes).

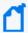

**Note:** Timeout can still occur after increasing the value of the rules.recovery.time-limit property due to overall system load, high EPS, or a large number of rules. Also, the Manager will take longer to start if you increase the recovery time limit.

For information about editing the server.properties file, see the ESM Administrator's Guide.

# Audit Events Now Generated by Creation or Deletion of Mark Similar Configurations

The creation or deletion of mark similar configurations now generates audit events. You can add filters to view the audit events:

| ID              | Message                                                           | Priority |
|-----------------|-------------------------------------------------------------------|----------|
| marksimilar:102 | Mark similar configuration is created                             | Low      |
| marksimilar:100 | Mark similar configuration removed due to time window expiry      | Low      |
| marksimilar:100 | Mark similar - all have been removed                              | Medium   |
| marksimilar:100 | Mark similar configuration removed due to error. Check server.log | High     |

# Reference to SmartConnectors Not Updated (Customer URI)

When the customer object is renamed on the ArcSight Console, the associated reference to SmartConnectors (the Customer URI) is not updated with the new name. The Customer URI on the connector retains the old name. This is expected behavior and not an issue.

### Silent Install Does Not Trigger the Console Setup

When in silent mode, the ArcSight Console installation program does not trigger the consolesetup step at the end of the installation. As a result, a default console.properties file is not generated during the installation.

#### Workaround:

1. Run the consolesetup wizard in recording mode to capture a silent response file. For example:

```
arcsight consolesetup -i recorderui -f console_silent.out
```

Use the response file console\_silent.out to run consolesetup in silent mode. For example:

```
arcsight consolesetup -i silent -f <full path to console_silent.out>
```

This results in a config/console.properties file in the ArcSight Console installation.

#### **Syntax:**

The consolesetup command supports the following parameters:

```
consolesetup[-i <mode>][-f <file>][-g]
```

#### Parameters:

- -i <mode>: modes are: console, silent, recorderui, swing
- -f <file>: log file name (properties file in –i silent mode)
- -g: generate sample properties file for –i silent mode

For more information about commands and parameters, see the ESM Administrator's Guide.

## Unsupported Features in This Release

This information applies to ESM Software and ESM Express.

#### The following features are not available in this release:

- Conversion from default (non-FIPS) to FIPS SuiteB mode is not supported in compact or distributed ESM:
  - Conversion from default (non-FIPS) to FIPS 140 mode is supported only in compact ESM.
  - Conversion from default (non-FIPS) distributed ESM to FIPS 140 distributed ESM is not supported.
- The arcsight\_services restart command is no longer supported.

#### The following are not supported in this release:

- ESM 6.x Migration Tool, G7 to G9 ESM Express appliance
- ESM 6.x Migration Tool, G8 to G9 ESM Express appliance
- Resource Migration from ESM 5.x
- Hadoop Connector
- ArcSight Risk Insight
- Reputation Security Monitor (RepSM) 1.5x Solution, including use of RepSM Model Import Connector 7.1.7.7607.0
- Integration with Service Manager, including use of the ArcSM connector
- Threat Central Solution, including use of Threat Central Model Import Connector
- Integration with Remedy ticketing software
- Partially cached behavior is not supported on any data list in distributed mode, regardless of the size of the list. This includes:
  - Partially Cached Active Lists
  - Time Partitioned Active Lists
  - All Session Lists.

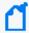

**Note:** These lists still function with in-memory data but no attempt is made to retrieve entries from the database.

#### Using external authenticators in pure IPv6 environment is not supported

If Active Directory, LDAP, or RADIUS is installed in a pure IPv6 environment, communications are *not* supported with ESM in pure IPv6 or dual stack environments.

However, if Active Directory, LDAP, or Radius is installed in dual stack, communications *are* supported with ESM in pure IPv6 or dual stack environments.

#### The following integrations are not supported in a pure IPv6 environment:

External links to Console Help are not supported in an IPv6-only environment.

#### **ESM Integrations:**

The following ESM integrations are not supported. If you are using any of the following, *do not upgrade* to ESM 7.6:

- Integration with iDefense. Do not run the idefensesetup command to launch the iDefense wizard.
- Integration with BMC Remedy, including use of the ArcRemedyClient connector
- Integration with Risk Insight

#### **ESM Service Layer APIs:**

The following deprecated methods have been removed from the ESM Service Layer APIs:

- public List insertResources(List resources, int relationshipType, R parent) throws ServiceException;
- public List findAll() throws ServiceException; public boolean containsDirectMemberByName1(String groupId, String targetId, String name) throws ServiceException;
- public boolean containsDirectMemberByNameOrAlias1(String groupId, String targetId, String alias, String name) throws ServiceException;
- public boolean containsDirectMemberByName(String groupId, String targetId) throws ServiceException;

## **Resolved Issues**

This section provides information about issues that are either fixed in this release or resolved with a workaround.

## General

| Issue          | Description                                                                                                    |
|----------------|----------------------------------------------------------------------------------------------------|
| NGS-33697      | The following error message no longer occurs many times in the server.log file: server.log.3:java.net.SocketException: Socket is closed                                                      |
| OCTCR33I234095 | The EngineID value in the server.properties file now remains consistent when you restart your ESM environment.                                                                               |
| OCTCR33I379087 | A potential vulnerability in ArcSight Enterprise Security Manager (ESM) could be exploited resulting in remote code execution. (CVE-2021-38124). This issue is resolved in ArcSight ESM 7.6. |

# **ArcSight Console**

| Issue          | Description                                                                                                    |
|----------------|----------------------------------------------------------------------------------------------------|
| NGS-32194      | When using the Console, if you copy the date and hour from the clipboard and past it into a document, the pasted text now correctly retains the format of the copied text.           |
| OCTCR33I342481 | The New Query Viewer shortcut in the Console now correctly displays only the selected fields in the query.                                                                           |
| OCTCR33I231648 | When you link a resource in the Console, the existing parent relationship is no longer lost. The resource now correctly displays both the original parent and the new linked parent. |

# **ArcSight Manager**

| Issue     | Description                                                                                                |
|-----------|----------------------------------------------------------------------------------------------------|
| NGS-33717 | The resetpwd command no longer fails with a Manager request timeout message when the Manager is available. |

Resolved Issues Page 25 of 42

## **Command Center**

| Issue          | Description                                                                                                    |
|----------------|----------------------------------------------------------------------------------------------------|
| OCTCR33I227622 | In Command Center, the Investigate channel from Query Viewer on the IP Address field is now working correctly. |
| OCTCR33I350106 | The MITRE Coverage dashboard is now properly visible in all situations.                                        |

## Connectors

| Issue          | Description                                                                                                    |
|----------------|----------------------------------------------------------------------------------------------------|
| OCTCR33I342487 | Modifying user attributes no longer results in the Actor MIC connector having an incorrect mapping of the Actor's membership roles. |

# Installation and Upgrade

| Issue                         | Description                                                                                                    |
|-------------------------------|----------------------------------------------------------------------------------------------------|
| OCTCR33I389003 OCTCR33I389023 | The Apache Software Foundation has released a security advisory to address a remote code execution vulnerability (CVE-2021-44228) affecting Log4j versions 2.0-beta9 to 2.14.1. A remote attacker could exploit this vulnerability to take control of an affected system. Log4j is an open-source, Java-based logging utility widely used by enterprise applications and cloud services.  ESM 7.6 includes previously-released patch fixes to address this vulnerability. |
| NGS-33830                     | If your system is running in FIPS mode and you have upgraded from a previous version, you no longer have to rename two files for the External SAML2 Client Only Authentication method to work correctly.                                                                                                    |
| OCTCR33I361105                | If you installed Coronavirus-related Malicious Monitoring package version 1.0.0.0 in your current ESM environment and then upgrade to ESM 7.6, you will see invalid resources. To correct this, download Coronavirus-related Malicious Monitoring package version 1.0.0.1 from the Marketplace and install it. This will correct the invalid resources.                                                                                                    |
| NGS-33750                     | The upgrade process no longer fails to run resvalidate or start up Manager.                                                                                                    |

Command Center Page 26 of 42

# Open Issues

This release contains the following open issues.

## General

| Issue          | Description                                                                                                    |
|----------------|----------------------------------------------------------------------------------------------------|
| OCTCR33I370003 | When using the ESM API, if you delete a rule in a folder from the ESM web application. retrieving rules from that folder returns a bad request.                            |
|                | Workaround: Retrieve the rule again, and the no error occurs.                                                                                                    |
| OCTCR33I379139 | The Jetty 9 Server fails to start when you enable the global debug option.                                                                                                 |
|                | Workaround: Prior to enabling the global debug option, perform the following steps:                                                                                        |
|                | 1. Go to /opt/arcsight/manager/.                                                                                                    |
|                | 2. Create the following path:                                                                                                    |
|                | var/logs/misc                                                                                                    |
|                | 3. In the server.properties file, set log.global.debug=true.                                                                                                    |
|                | 4. Restart Manager.                                                                                                    |
| OCTCR33I386094 | Setting the jmx.rmi.enabled property value in the esm.properties file affects only the correlator and aggregator services. The repo and mbus services do not recognize it. |
|                | <b>Workaround:</b> To affect all services, use the jmx.rmi.enabled property value in the esm.defaults.properties file.                                                     |

Open Issues Page 27 of 42

| Issue          | Description                                                                                                    |
|----------------|----------------------------------------------------------------------------------------------------|
| OCTCR33I384086 | If your ESM environment is installed on either the CentOS 8.x or Redhat 8.x platforms, the disasterrecovery command does not work.                                                                                                    |
|                | <b>Workaround:</b> Prior to running the disasterrecovery command, create the following directory:                                                                                                    |
|                | /opt/arcsight/logger/current/arcsight/logger/tmp/configs                                                                                                    |
|                | After you create this directory, the disasternecovery command works without error.                                                                                                    |
| NGS-32411      | If you run mbussetup and select the option to " add, delete, or change Mbus Instances," you might see the following message:                                                                                                    |
|                | Stopping/Restarting/Starting Message Bus Instances failed. See /opt/arcsight/var/logs/mbus/mbussetup.log for details. Specific failures and recovery instructions are given below:                                                            |
|                | Restarting Message Bus Services failed. To recover. run the following commands from the persistor: /etc/init.d/arcsight_services stop mbus_control /etc/init.d/arcsight_services start mbus_data                                              |
|                | If you see this message, follow the specified recovery instructions in the order given.                                                                                                    |
| NGS-33318      | If you start services on an APHA distributed mode persistor after installation or upgrade, ESM might attempt to move the repo instance on the persistor to another node. At the end of this process, you might receive the following message: |
|                | RESULT: reposetup terminated abnormally.                                                                                                    |
|                | Typically this message is incorrect and everything actually worked properly.                                                                                                    |
|                | To check, run the following:                                                                                                    |
|                | /etc/init.d/arcsight_services statusByNode                                                                                                    |
|                | Ensure that all repo instances are up, and that there are no repo instances on the persistor.                                                                                                    |

# **Analytics**

| Issue          | Description                                                                                                    |
|----------------|----------------------------------------------------------------------------------------------------|
| NGS-26720      | If you move a rule group from the Real-time Rules folder to another folder (and delete from Real-time Rules), and then you schedule that new rule group, when rules in this new group are triggered, you will notice that the generated correlation events show the wrong information: the URI is still remembered as the old Real-time Rules folder instead of the new URI. |
| NGS-26380      | In the Last State data monitor, the Override Status and Remove Entry options are not working correctly.                                                                                                    |
| NGS-24957      | The GetSessionData function that uses sessionlist with multiple keys may show an incorrect result.                                                                                                    |
| OCTCR33I233579 | In distributed mode, when a user deletes a list that a rule references, the rule is disabled but continues to fire.                                                                                                    |

Analytics Page 28 of 42

# **ArcSight Console**

| Issue          | Description                                                                                                    |
|----------------|----------------------------------------------------------------------------------------------------|
| OCTCR33I386148 | In the default Transformation Hub audit events active channel, as well as any custom audit event channels, the Device Event Class ID and Device Event Category columns incorrectly refer to Event Broker instead of Transformation Hub. This does not affect functionality in any way.                                                                                       |
| OCTCR33I235130 | When you create a drill-down definition, you can base it all available attributes. When viewing a query viewer in a chart, however, not all attributes are visible. Drill-down definitions that use attributes that are not part of a chart view are invalid.  Workaround: Use a table to view the guery viewer.                                                             |
| NGC 20467      |                                                                                                    |
| NGS-29487      | An issue with font rendering on Windows and Linux operating systems can affect how the Console displays resource names containing one or more "." characters. For example, the resource name is clipped in the resource tree or a resource name might extend over a nearby component on the screen.                                                                          |
|                | <b>Workaround</b> : Change the ESM Console font to one that does not demonstrate this behavior, such as Arial.                                                                                                    |
|                | To change the font for the ESM Console, go to <b>Edit &gt; Preferences</b> , and select <b>Global Options</b> . Change the font to Arial, and apply the changes.                                                                                                    |
| NGS-29702      | If your local computer is in a different timezone than the ESM server, any event search attempts to use the local time instead of the server time. For example, if you create an Active Channel that uses the ESM server time, and then perform an event search, the event search uses the local time range. As a result, there is a mismatch and the event cannot be found. |
|                | <b>Workaround</b> : When you perform an event search, specify the time zone for the ESM server.                                                                                                    |
| NGS-27091      | Drill down from stacked bar charts doesn't work as expected.                                                                                                    |
| NGS-26915      | The "Analyze Channel" option on the channel's right-click menu might be disabled sometimes on the bar chart or pie chart. On the second attempt, the option will be enabled.                                                                                                    |
| NGS-25631      | Unlike the ArcSight Console, which prevents the import of packages that already exist in the system, the Package Push operation of the Content Management feature in the ArcSight Command Center does not verify that a package exists on Subscribers. In some cases, pushing a modified package can cause resource corruption.                                              |
| NGS-23639      | When you start ArcSight Investigate from ESM on string based fields containing leading or trailing spaces, the search will fail.  Workaround:                                                                                                    |
|                | In such cases, manually fix the spaces before or after the value.                                                                                                    |

ArcSight Console Page 29 of 42

| Issue     | Description                                                                                                    |
|-----------|----------------------------------------------------------------------------------------------------|
| NGS-23554 | If you launch the Arcsight Investigate integration command from a blank field (a field with an empty value) in either the ArcSight Console or the ArcSight Command Center, Arcsight Investigate 1.01 displays no data results.                                 |
|           | Workaround:                                                                                                    |
|           | Change the search field value to one of the following:                                                                                                    |
|           | String value: '', NONE                                                                                                    |
|           | Integer value: 0, NONE                                                                                                    |
| NGS-23489 | If two users each have a Console installed on the same Linux machine and they both try to upgrade, the first upgrade will succeed but the second will fail with the error /tmp/exportfile.pkcs12 (Permission denied).                                          |
|           | Workaround:                                                                                                    |
|           | Delete the file "/tmp/exportfile.pkcs12" and re-run consolesetup for the second user to transfer settings again.                                                                                                    |
| NGS-23444 | When ArcSight Console is in dark theme and you run the "arcsight replayfilegen" command, you will have difficulty following instructions on the Wizard.                                                                                                    |
|           | Workaround:                                                                                                    |
|           | Run the command when the ArcSight Console is in the default theme.                                                                                                    |
| NGS-23214 | In FIPS mode, if you have used changepassword to encrypt either ssl.keystore.password or ssl.truststore.password, and then you run consolesetup, check config/client.properties to make sure that you do not have entries for both                             |
|           | ssl.keystore.password                                                                                                    |
|           | ssl.keystore.password.encrypted                                                                                                    |
|           | and likewise for ssl.truststore.password. If you do, remove the entry that is not encrypted.                                                                                                    |
|           | If you do not do this, then the ArcSight Console might not run properly.                                                                                                    |
| NGS-22659 | When you open two dashboards (All Monitored Devices and Critical Monitored Devices) while the Console is set to dark theme in /All Dashboards/ArcSight Administration/Devices/ and exit or close, you are prompted to save them even when no changes are made. |
|           | Workaround:                                                                                                    |
|           | Select Yes and save the dashboards. The next time you open and close these dashboards, you do not get the save prompt.                                                                                                    |
| NGS-21831 | The InSubnet condition strictly enforces the use of the wildcard asterisk "*". For example, a filter like 10.10. is invalid, and 10.10.*.* is valid.                                                                                                    |
|           | Old content that uses inSubnet without a supported format (2-address, or CIDR, or wildcard) will need to use a supported format.                                                                                                    |

ArcSight Console Page 30 of 42

| Issue          | Description                                                                                                    |
|----------------|----------------------------------------------------------------------------------------------------|
| NGS-19880      | On Linux, mouse interaction with ArcSight Console after maximizing may not respond as expected.  Workaround: Instead of maximizing, drag corners of ArcSight Console to resize to fill desktop.                                                                                         |
| NGS-15686      | When using Logger Integration Commands, authentication on Logger 5.3 SP1 will fail when using password authentication.  Workaround:  Configure Logger and Integration Commands for one-time passwords.                                                                                  |
| OCTCR33I233592 | An entry's Creation Time value contained in the Device Custom Date1 of an Active List is not being displayed accurately in the ArcSight Console. It shows the creation date of December 31, 1969.                                                                                       |
| NGS-17387      | There was an issue in the reports editor where after selecting another query, or modifying the current one for the given report, the OK/Apply buttons were not being enabled correctly when doing further modifications to the Fields Table cells on the Data tab of the Report Editor. |

# **ArcSight Manager**

| Issue          | Description                                                                                                    |
|----------------|----------------------------------------------------------------------------------------------------|
| NGS-33715      | For guidance about password changes, see "Managing Password Configuration" in the ESM Administrator's Guide.                                                                                                    |
| OCTCR33I231646 | If you uninstall the Security Monitoring - Base package, some resources will be unavailable, such as the variables related to MITRE ATT&CK.  Workaround: Uninstall the Security Monitoring - Base - Active List package, and then reinstall both packages.                                                                                                    |
| NGS-26917      | When a system is first setup or installed, the audit events are generated as soon as Manager is started. In distributed mode, due to the time it takes for all the components to come up, the audit events are not displayed by the dashboard displaying the status. When Manager is restarted, or a failover is done, audit events are processed by the distributed cluster and the correct status is displayed in the dashboard. |
| NGS-26217      | When running the arcsight correlationsetup wizard, even if the user terminates the wizard without completing the configuration of a correlator or aggregator instance, the service id generated and reserved for that instance will not be used for future instances. This may result in 'gaps' in service ids of configured instances. There is no negative side effect on the functionality of the system due to this behavior.  |
| NGS-25604      | Some reports may run more slowly in ESM distributed mode as compared to compact mode.                                                                                                    |

ArcSight Manager Page 31 of 42

| Issue          | Description                                                                                                    |
|----------------|----------------------------------------------------------------------------------------------------|
| NGS-23503      | If the Manager certificate is changed for any reason, such as an IP address change, hostname change, expired certificate, or IPv6 reconfiguration, the newly-generated Manager certificate must be imported on all clients as stated in the section "Changing the Hostname of Your Machine" in the ESM Administrator's Guide.                                                                                            |
|                | But there are problems that may occur while attempting to replace a source Manager certificate on a Forwarding Connector. A deleted source Manager certificate may reappear in the Forwarding Connector truststore unless it is deleted from two separate truststores.                                                                                                    |
|                | Workaround:                                                                                                    |
|                | Use the following procedure when the certificate of a source ESM Manager of a Forwarding Connector has changed:                                                                                                    |
|                | 1. Export the new Manager certificate from the source Manager.                                                                                                    |
|                | 2. Change the directory to /opt/arcsight/fwdconn/current.                                                                                                    |
|                | 3. Delete the old Manager certificate in the Forwarding Connector from both FIPS and non-FIPS truststores using the following sample commands. (Command samples are derived from the SmartConnector 7.5 User's Guide. The certificate alias and keystore password will vary based on your installation.)                                                                                                    |
|                | <pre>jre/bin/keytool -keystore jre/lib/security/cacerts -delete -storepass changeit -alias "hostname.yourdomain.net_8443-cn=hostname.yourdomain.net, ou=yourorg, o=acme, l=95014, st=ca, c=us-1490656465388"</pre>                                                                                                    |
|                | <pre>jre/bin/keytool -keystore user/agent/fips/bcfips_ks -storetype BCFKS - storepass change -delete -providername BCFIPS -providerclass org.bouncycastle.jcajce.provider.BouncyCastleFipsProvider -providerpath lib/agent/fips/bc-fips-1.0.2.jar -J-Djava.security.egd=file:/dev/urandom -alias "hostname.yourdomain.net_8443-cn=hostname.yourdomain.net, ou=yourorg, o=acme, l=95014, st=ca, c=us-1490656465388"</pre> |
|                | Import the source Manager certificate into Forwarding Connector truststore     (SmartConnector User Guide)                                                                                                    |
|                | <ol><li>Run the runagentsetup command on Forwarding Connector to re-register the<br/>destination Managers to the connector.</li></ol>                                                                                                    |
|                | The full alias of the Manager certificate may be found by running the keytool command with the -list option using the following sample:                                                                                                    |
|                | <pre>jre/bin/keytool -keystore jre/lib/security/cacerts -list -storepass changeit</pre>                                                                                                    |
| OCTCR33I234141 | In some cases when permission is not properly set or an account was improperly moved from a lower level to a higher level of access control list, then the error message Not allowed to read 01000100010001 (All Users) Error Messages is written to logs.                                                                                                    |

ArcSight Manager Page 32 of 42

| Issue     | Description                                                                                                    |
|-----------|----------------------------------------------------------------------------------------------------|
| NGS-14260 | If some resource on the primary (for example, memory, or CPU) is temporarily exhausted, it may be necessary to reboot the primary to recover HA control completely. Symptoms during the resource exhaustion can include: |
|           | 1. ESM running very slowly.                                                                                                    |
|           | 2. Cannot make a new SSH connection to the system.                                                                                                    |
|           | ESM will run normally after the resource exhaustion ends. But the following continuing symptoms may be seen:                                                                                                    |
|           | 1. HA will not failover via arcsight_cluster offline.                                                                                                    |
|           | 2. HA may report that the resources "ESM", "Filesystem", and "Service IP" are Stopped, when they evidently are running normally.                                                                                         |
|           | If these symptoms are seen together, the primary system should be rebooted.                                                                                                    |

# **CORR-Engine**

| Issue          | Description                                                                                                    |
|----------------|----------------------------------------------------------------------------------------------------|
| NGS-33937      | In a very limited number of circumstances, if an active list configured with a very low capacity (less than 10,000) is at capacity (near 100%), a correlator or aggregator might fail to retain some of the list entries during initial load. To detect whether this is occurring, compare the number of entries loaded via the logs or manage.jsp between the persistor and the aggregator or correlator. |
|                | Workaround: If this issue occurs, you can resolve it by doing one of the following:                                                                                                    |
|                | Configure the list to a higher capacity.                                                                                                    |
|                | • Disable the list size management by setting activelist.eviction.enabled=false in server.properties.                                                                                                    |
|                | <b>Note:</b> Setting the activelist.eviction.enabled property to false disables all internal size management for lists with cache model set to write-synchronized. It has no effect on other lists.                                                                                                    |
| OCTCR33I234098 | When you run a peer search with an ESM installation as a peer, ESM disregards the hit count limit.                                                                                                    |
| NGS-14477      | Space-based retention cleans up same day data, but even after increasing the space, the system does not recognize that the space has been increased until midnight.                                                                                                    |
| NGS-14041      | Database queries using the UPPER or LOWER built-in string functions in the Russian locale return incorrect results when filtering events. This applies especially to queries using the Ignore Case option, which rely on the UPPER function.                                                                                                    |

CORR-Engine Page 33 of 42

## **Command Center**

| Issue          | Description                                                                                                    |
|----------------|----------------------------------------------------------------------------------------------------|
| OCTCR33I364043 | If you use OSP Client Only Authentication in your environment, you might experience an issue where logging out of ArcSight Command Center does not log you out. Instead, your session will return you to the main ArcSight Command Center landing page and you remain logged in. This occurs when the IdP session timeout setting is larger than the OSP token expiration setting.  Workaround: After you log out of ArcSight Command Center, close your browser. |
| NGS-27696      | If you use <b>Events &gt; Event Search</b> to search historical events, the fill text is truncated for events with more than 109 characters in the message.                                                                                                    |
|                | Workaround: To see the full message text, use Events > Active Channel.                                                                                                    |
| NGS-32851      | When scanning the cdf-2020.05.00100-2.3.0.7.zip file or an installer *.tar file that contains this file, certain malware detection programs might report a false positive in a subroutine called updateRoleld. This subroutine is within /cdf/images/cdf-master-images.tgz file.                                                                                                    |
|                | <b>Workaround:</b> None needed. We validated that the code is not malware. We have verified that the package was built and compiled in a secure and trusted fashion. In an upcoming release, we will modify the packaging to avoid this false positive.                                                                                                    |
| NGS-32858      | The MITRE Activity Dashboard might be blank, even if there is data in the Rules Triggered with Mitre ID Active List (/All Active Lists/ArcSight Foundation/MITRE ATT&CK/Rules Triggered).                                                                                                    |
|                | <b>Workaround:</b> Delete the row with empty values or manually update the row with the correct data.                                                                                                    |
| NGS-29702      | If your local computer is in a different timezone than the ESM server, any event search attempts to use the local time instead of the server time. For example, if you create an Active Channel that uses the ESM server time, and then perform an event search, the event search uses the local time range. As a result, there is a mismatch and the event cannot be found.                                                                                      |
|                | <b>Workaround</b> : When you perform an event search, specify the time zone for the ESM server.                                                                                                    |
| OCTCR33I233578 | When you create a condition in a channel or an Active List, if the AND and OR operators are at the parent level, the filter summary does not include the OR.                                                                                                    |
|                | <b>Workaround</b> : Ensure there is only one operator at the parent level. You can then add other operators under the parent operator.                                                                                                    |
| OCTCR33I235091 | If license usage data is corrupted, the 45-median report will state, "No results were returned from the server."                                                                                                    |
| NGS-26382      | When a case is expanded in the SOC Manager Dashboard metrics grid view, full history may not be displayed.  Workaround: In this situation, view the history in the Cases editor by clicking the case.                                                                                                    |
|                | Workaround: In this situation, view the history in the Cases editor by clicking the case.                                                                                                    |

Command Center Page 34 of 42

| Issue     | Description                                                                                                    |
|-----------|----------------------------------------------------------------------------------------------------|
| NGS-26357 | While viewing dashboards in the ArcSight Command Center, charts might appear small.                                                                                                    |
|           | Workaround: Refresh the page for proper rendering.                                                                                                    |
| NGS-23437 | If you set a background image to a dashboard in the ArcSight Console, this image is not set to the same dashboard when it is viewed in the ArcSight Command Center.                                                                                                    |
| NGS-23429 | Reports run in HTML format from ArcSight Command Center containing charts do not show up in the report output when the server is configured with the following properties, which save report output in database:  vfs.report.provider.scheme=db                                                                                                    |
|           | vfs.report.provider.class=com.arcsight.common.vfs.database.ArcDatabaseFileProvider                                                                                                    |
|           | vfs.report.provider.base=db://reports/archive                                                                                                    |
|           | Workaround:                                                                                                    |
|           | Run the report in PDF format.                                                                                                    |
| NGS-23105 | If the Manager has a CA signed certificate, and the certificate is signed with the SHA1 algorithm, the ArcSight Command Center may not work on the Microsoft Internet Explorer or Google Chrome browsers. CA signed certificates signed with SHA256 or SHA384 are recommended.                                                                                             |
| NGS-22583 | The Condition Summary is not formatted in color codes and also does not display the field Display Name when a drilldown is created based on Active Channel.                                                                                                    |
| NGS-22573 | The ArcSight Command Center User's Guide states that FIPS Suite B Mode is not supported for peering or content management. The Administration->Content Management and Administration->Peers menu items are disabled if the server is running in FIPS Suite B mode.                                                                                                    |
|           | However, the aforementioned menus are enabled if the Manager from which you initiate peering is not in FIPS Suite B mode, even if the target of the peer relationship is in FIPS Suite B mode. This is an unsupported configuration. But the ArcSight Command Center does not have visibility into the FIPS mode of the target Manager so it cannot disable the menu item. |
|           | Note that peering and content management are not supported if either manager in the peer relationship is in FIPS Suite B mode.                                                                                                    |
| NGS-21986 | Viewing the Last N events data monitor in the ArcSight Command Center which contains numerous variable fields (based on an overlapping Session List) may cause a JavaScript unresponsive error.                                                                                                    |
|           | <b>Workaround:</b> Limit the data monitor to six variable fields with 10 rows, or split the fields by creating one or more data monitors.                                                                                                    |

Command Center Page 35 of 42

| Issue     | Description                                                                                                    |
|-----------|----------------------------------------------------------------------------------------------------|
| NGS-21930 | If an event storage group is full and, at the same time, the Daylight Saving Time to standard-time transition occurs, the space retention process may get stuck. As a result, the Manager will start reporting a no space available error and event flow will stop. |
|           | Workaround:                                                                                                    |
|           | On the ArcSight Command Center:                                                                                                    |
|           | 1. Select Storage Management.                                                                                                    |
|           | 2. Select the Storage group's retention period.                                                                                                    |
|           | 3. Change the retention period so that the archive job status of the date of Daylight Saving Time to standard time transition will be changed to offline and re-change the retention period back to original value.                                                 |
| NGS-20458 | The search parameter   regex "#" will cause the search query to fail and will throw a 503 service request error. Once the page gets a 503 error, it does not leave this state.  Workaround: Refresh the page (press F5).                                            |
| NGS-19267 | You cannot restrict access to cases by user in the ArcSight Command Center.                                                                                                    |
| NGS-17407 | If the system has too many notifications, the ArcSight Command Center will not show notification counts in the notification view.                                                                                                    |
|           | <b>Workaround:</b> Stop the Manager, delete unused notifications such as undeliverable or old pending notifications, and start the Manager.                                                                                                    |

# **ArcSight Fusion**

| Issue          | Description                                                                                                    |
|----------------|----------------------------------------------------------------------------------------------------|
| OCTCR33I409044 | ESM 7.6 allows you to install ESM, CDF, and a single Vertica node on the same computer. ESM 7.6 and CDF both support FIPS but the version of Vertica 11 included in the installer does not. If you attempt to perform an "all-in-one" installation on a computer with FIPS mode enabled, the installation procedure fails. |
|                | Workaround:                                                                                                    |
|                | If you want to install everything on the same computer, disable FIPS mode on the computer and then specify non-FIPS mode in the installation program.                                                                                                    |
|                | If you want to run ESM 7.6 and CDF in FIPS mode, you can install them on one computer and connect to a separate non-FIPS Vertica installation.                                                                                                    |
| OCTCR33I376074 | When you attempt to disable the Track Rules with MITRE ID rule, the rule is not disabled.                                                                                                    |
|                | Workaround: Use the Console to disable the rule.                                                                                                    |
| NGS-33393      | The Case Breakdown widget legend might not render correctly.                                                                                                    |
|                | Workaround: Resize the browser to where the legend is inside the widget.                                                                                                    |

ArcSight Fusion Page 36 of 42

| Issue      | Description                                                                                                    |
|------------|----------------------------------------------------------------------------------------------------|
| ANGUX-1059 | When you change the title of the Active Lists widget, the filter settings for the widget disappear. No action you take can make the settings reappear. This issue occurs only if you attempt to change the title before configuring the filter settings.                         |
|            | <b>Workaround:</b> Do not change the title of the widget or deselect Display Widget Title until after you have modified the widget settings.                                                                                                    |
| ANGUX-971  | When running the install-single-node.sh script on a server that uses a non-English operating system, the installation process fails.                                                                                                    |
|            | <b>Workaround:</b> Change the operating system to English, then run the installation scripts. Upon a successful installation and deployment, change the operating system back to the original language.                                                                          |
| ANGUX-1041 | After you upgrade Fusion, the Dashboard flickers or fails to display appropriately. This issue occurs because you had set an out-of-the-box dashboard as a default dashboard with the previous release, but the upgrade process moved the built-in dashboards to a new location. |
|            | Workaround: Perform one of the following actions:                                                                                                    |
|            | <ul> <li>Log in using the URL for the Dashboards list page: https://<host>/dashboard/list.</host></li> <li>From this page, you can reset the default dashboard.</li> </ul>                                                                                                    |
|            | <ul> <li>Log in to the URL for the specific dashboard: https://<host>/dashboard/<the_ dashboard's_uuid="">. From this page, you can reset the dashboard as a default         dashboard.</the_></host></li> </ul>                                                                 |
| ANGUX-990  | It is possible that the option for ESM Command Center or Dashboard fails to appear in the UI even though you have deployed Fusion and ESM Command Center for Fusion. And for ESM Command Center you have also configured the ESM Host settings in the CDF Management Portal.     |
|            | <b>Workaround:</b> If this issue occurs, restart the dashboard-web-app pod. Use the following command:                                                                                                    |
|            | kubectl delete pod -n <namespace> <dashboard-web-app name="" pod=""></dashboard-web-app></namespace>                                                                                                    |
|            | For example: kubectl delete pod -n arcsight-install-test dashboard-web-app                                                                                                    |
|            | When you delete a pod, the pod restarts automatically.                                                                                                    |
| ANGUX-574  | In Fusion, when you attempt to delete a dashboard whose title includes special characters, the Dashboard displays a success message but the deletion fails.                                                                                                    |
|            | Workaround: Rename the dashboard, then delete it.                                                                                                    |
| ANGUX-838  | If Fusion and Interset are in the same cluster in your environment, and the CDF Management portal is open in another browser tab, when you click any entity in the Entity Count Overview widget, you receive the following error:                                                |
|            | Bad Message 413                                                                                                    |
|            | reason: Request Entity Too Large                                                                                                    |
|            | <b>Workaround:</b> Clear the browser cookies store and cache, and then close the CDF Management portal.                                                                                                    |

ArcSight Fusion Page 37 of 42

| Issue                   | Description                                                                                                    |                                                                                                    |                                                                                                    |                                                                                                    |                                                                                                    |                                                                    |                              |
|-------------------------|----------------------------------------------------------------------------------------------------|----------------------------------------------------------------------------------------------------|----------------------------------------------------------------------------------------------------|----------------------------------------------------------------------------------------------------|----------------------------------------------------------------------------------------------------|--------------------------------------------------------------------|------------------------------|
| ANGUX-776               | The Case Breakdown widget fails to display data for the specified assigned owners or owner groups when you choose to group the data by Assigned Owner Group or Assigned Owner.                                                                                                    |                                                                                                    |                                                                                                    |                                                                                                    |                                                                                                    |                                                                    |                              |
|                         | <b>Workaround:</b> If you select Assigned Owner or Assigned Owner Group for the Group by filter, do not specify owners or groups in the filter. Rather, leave the default value of <b>Any</b> .                                                                                                    |                                                                                                    |                                                                                                    |                                                                                                    |                                                                                                    |                                                                    |                              |
| ANGUX-634               |                                                                                                    | If you attempt to delete a large number of dashboards, such as 35 or more, the resulting message displays an error and does not specify which dashboards were deleted or not.                                                                                                    |                                                                                                    |                                                                                                    |                                                                                                    |                                                                    |                              |
| Bug 1145490 Bug 1144088 | Known isserrors in the Nown isserrors in the Nown isserrors in the | sues associated with the server log, partic might observe slow shLoopBackoff" stat NFS client. (Bug 1145 in logging into Fusion cularly after you first reb-app log: pole to fetch user det 1144088) r logging into Fusion rever you click on the und: pow the instructions in the cart the User Manage with the User Manage with the User Manage with the und:  NAMESPACE  arcsight-installer-p2dlt  Delete the User Manage with the und: | RedHat can affect Fusion by cularly in a single-node deploresponses times and that soil e. This issue tends to occur be 5490)  In, the server might send the strinstall Fusion. You would so ails from management after  I you may be redirected to A e user interface. (Bug 11440)  In RedHat Solution 3915571.  I ement pod by performing the gement pod details: all-namespaces   gregion of the gregion of the gregi | causing byment. me of the pecause of the pecause of the following periods of the pecause of the following periods of the pecause of the pecause of the pecau | e deployed of large queck to the loollowing ty, error: State Account Ging:  les-manage STATUS Running | d pods enter antities of agin page, pe of error atusCodeError page | e and er the calls to in the |
|                         |                                                                                                    | <b>Example:</b><br>kubectl delete po<br>7f876b4978-9xkl6                                                                                                    | od -n arcsight-installe                                                                                                    | r-p2dlt                                                                                                    | hercules                                                                                              |                                                                    | ent-                         |

ArcSight Fusion Page 38 of 42

# **Connector Management**

| Issue     | Description                                                                                                    |
|-----------|----------------------------------------------------------------------------------------------------|
| NGS-22669 | When events are sent to ESM by Transformation Hub, payload information cannot be retrieved for the corresponding event. |

## **Connectors**

| Issue          | Description                                                                                                    |
|----------------|----------------------------------------------------------------------------------------------------|
| OCTCR33I235042 | The connector upgrade process fails the first time you try to run it from the Console.                                                                                                    |
|                | <b>Workaround:</b> Please restart the Console, connect to ESM, and start the connector upgrade process again. The upgrade will proceed without further error.                                 |
| OCTCR33I234215 | When configuring Connector version 7.15 or older with ESM 7.6, the installation program returns a handshake error.                                                                            |
|                | <b>Workaround:</b> In the C:\arcsight\Connectors\current\config\agent\agent\defaults properties file, go to the # The following cipher suites are supported section.                          |
|                | Under # In FIPS mode, add the following:                                                                                                    |
|                | ssl.fips.cipher.suites=TLS_ECDHE_RSA_WITH_AES_128_GCM_SHA256                                                                                                    |
|                | Under # In Non-FIPS Default mode, add the following:                                                                                                    |
|                | ssl.fips.cipher.suites=TLS_ECDHE_RSA_WITH_AES_128_GCM_SHA256                                                                                                    |
| NGS-13049      | When upgrading the Forwarding Connector, two fatal exception messages will appear, regarding [agents[0].arcsightuser] and [agents[0].arcsightpassword]. You can safely ignore these messages. |
| NGS-12407      | Annotation flag indicating 'forwarded' may not get set when forwarding events from ESM.                                                                                                    |

# Active Passive High Availability Module

| Issue          | Description                                                                                                    |
|----------------|----------------------------------------------------------------------------------------------------|
| OCTCR33I233541 | On a RHEL or CentOS 7.x APHA system running in IPv6 only mode, APHA software might not start automatically after reboot. |
|                | <b>Workaround:</b> As user root, run crm cluster start on the node where the software does not start.                    |

# Installation and Upgrade

| Issue          | Description                                                                                                    |
|----------------|----------------------------------------------------------------------------------------------------|
| OCTCR33I345079 | Attempting to reinstall the Security Monitoring - Base package results in an error.                                                                                                    |
|                | <b>Workaround:</b> Before you reinstall the Security Monitoring - Base package, ensure you restart Manager first.                                                                                                    |
| OCTCR33I231637 | In some cases, an upgrade might fail with a message stating that the arcsight user does not own some files.                                                                                                    |
|                | Workaround: The message directs you to the file nonArcSightFiles.txt. If the files that are listed in nonArcSightFiles.txt are in a directory of the form /opt/arcsight/manager.preUpgradeBackup.NNNNNNNNN (ending in a 10-digit number), change the ownership of the files to user arcsight and then re-run the upgrade. The upgrade should complete successfully.                  |
| OCTCR33I235092 | If you are upgrading in distributed mode, an automated step recreates the configurations of all mbus_data and mbus_control instances. If the cluster is busy with other upgrade processes, this automated step might fail on one or more nodes. If the step fails, there is no configuration directory for any affected mbus instances. As a result, the mbus instance cannot start. |
|                | Workaround: Ensure repo is running, then complete the following steps:                                                                                                    |
|                | Log in to the affected node as arcsight user.                                                                                                    |
|                | 2. Go to /opt/arcsight/manager, and run the following command:                                                                                                    |
|                | bin/arcsight mbus-configure-instances                                                                                                    |
|                | The command automatically locates the mbus instances on the current node and correctly configures them.                                                                                                    |
|                | 3. Repeat these steps for all affected nodes.                                                                                                    |
|                | <ul><li>4. From the persistor, run the following:</li><li>/etc/init.d/arcsight_services stop</li></ul>                                                                                                    |
|                | <ul><li>/etc/init.d/arcsight_services start</li></ul>                                                                                                    |
| NGS-26661      | The log message Could not convert table(s) arc_trend_xxxxxx without column details in arc_db_table_schema in the upgrade log means the table schema for arc_trend_xxxxxx could not be found from schema table. ESM could not perform upgrade on table arc_trend_xxxxxx.                                                                                                    |

| Issue     | Description                                                                                                    |
|-----------|----------------------------------------------------------------------------------------------------|
| NGS-21995 | On upgrade, due to resource validators for IP Address data, any resource containing incorrect IP Addresses or IP Ranges will be invalidated and the conditions may be cleared.  Workaround: Rebuild the invalidated resource after the upgrade.                                                                                                    |
| NGS-21133 | During ESM upgrade, if the fully qualified domain name (FQDN) does not resolve to the IP Address of the ESM host, the upgrade process might freeze and finally fail.  Workaround: If this is the case, check the upgrade log file /opt/arcsight/logger/current/arcsight/logger/logs/logger_init_driver.log to determine if it contains this message:  "Starting Apachehttpd: Could not open configuration file /opt/arcsight/logger/current/local/apache/conf/httpd.conf: No such file or directory  Failed to start.  Stopping APSAPS was not running."  To prevent this failure, make sure the fully qualified domain name is configured properly on the ESM host before starting the upgrade. |
| NGS-14188 | ArcSight Console installation on non-English path in Windows machines fails to configure the ArcSight Console.  Workaround: Use English filenames in installation paths. Or run ArcSight Console configuration after installation finished by running the consolesetup script from the ArcSight Console\current\bin directory.                                                                                                    |

## Localization

| Issue     | Description                                                                                                    |
|-----------|----------------------------------------------------------------------------------------------------|
| NGS-23004 | On a system with the Simplified Chinese locale, after the import of a case package created in English locale, the properties of the case may have default values instead of the entered values. This issue exists in both the ArcSight Command Center and the ArcSight Console. |
| NGS-22991 | In Simplified Chinese and Traditional Chinese, if you create a data monitor with the type HourlyCount and view it in tile format, its display will hang with no data displayed.                                                                                                 |
| NGS-22600 | On a Traditional Chinese Installation, when you display the Top Value Count dashboard, the Stacking Area, Area, Scatter Plot, and Line options show no data. Data displays in the Bar, Pie, and Stacking Bar options.                                                           |
| NGS-22568 | In Traditional Chinese the function LengthOf may display incorrect values and/or produce the wrong filter results.                                                                                                    |
| NGS-21872 | If you retrieve logs via the Command Center on an ESM localized to other than English, the ArcSight Command Center will not inform you when the logs have been retrieved.  Workaround: Go to the log retrieval page; you will find your newly generated logs.                   |

Localization Page 41 of 42

## Send Documentation Feedback

If you have comments about this document, you can contact the documentation team by email. If an email client is configured on this computer, click the link above and an email window opens with the following information in the subject line:

#### Feedback on ESM 7.6 Release Notes (ESM 7.6)

Just add your feedback to the email and click send.

If no email client is available, copy the information above to a new message in a web mail client, and send your feedback to Documentation-Feedback@microfocus.com.

We appreciate your feedback!